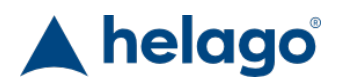

HELAGO-CZ, s.r.o. Commercial Register maintained by the Regional Court in Hradec Králové Section C, File 17879 Kladská 1082 500 03 Hradec Králové 3 Company ID: 25 96 39 61, VAT: CZ 25963961 Phone: 495 220 229, 495 220 394 Fax: 495 220 154 GSM gate: 602 123 096 E-mail: info@helago-cz.cz Web: http://www.helago-cz.cz

524011USB - Power-CASSY® USB Order code: **5210.524011USB**

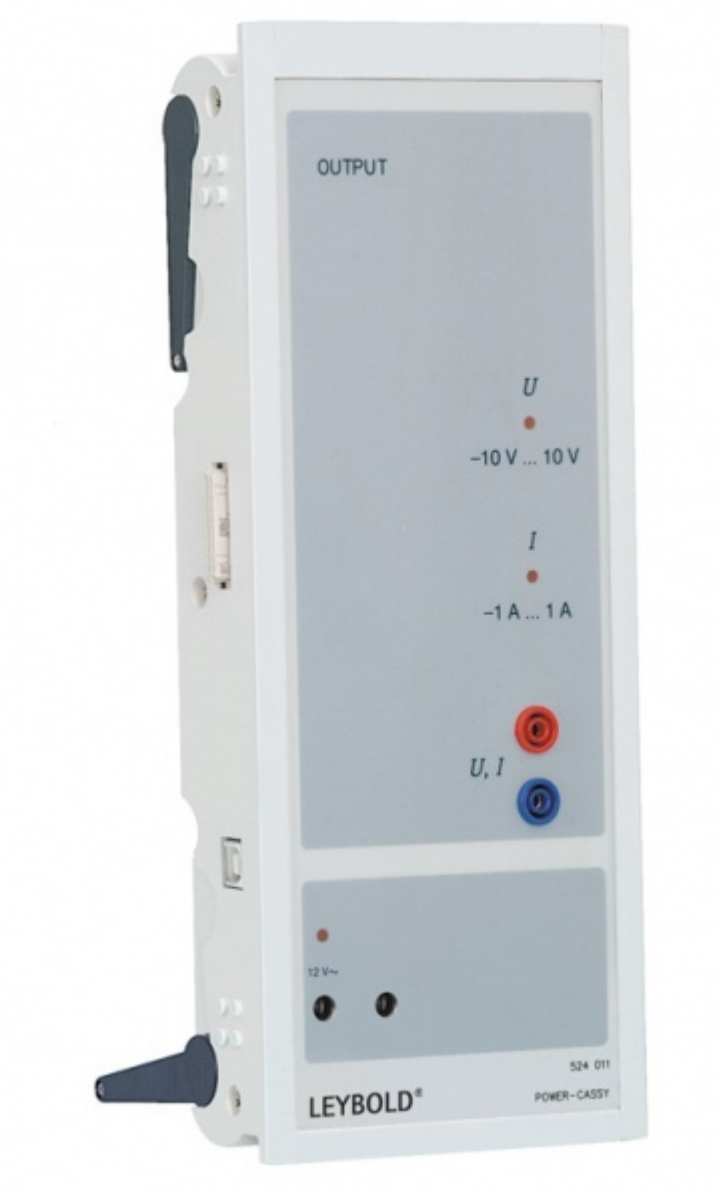

Cena bez DPH 1.950,00 Eur Price with VAT 2.359,50 Eur

Parameters **Ouantitative unit** ks

• Detailed description

Cascadable interface device for use as programmable current or voltage source (power function generator) with integrated current or voltage measurement.

- For connection to the USB port of a computer, another CASSY module or CASSY-Display
- Electrically isolated
- Microprocessor-controlled via the CASSY operating system (complete with software update functionality for quick and easy performance enhancements)
- Can be set up as a bench-top, console or demonstration unit (also suitable for CPS/TPS panel frames)
- Voltage supply 12 V AC via cannon plug

## **Technical Data:**

- 1 programmable voltage source with simultaneous current measurement (e.g. for recording characteristic curves)
	- o Resolution: 12 bit
	- Output range: ±10 V
	- $\circ$  Measuring range:  $\pm 0.1/\pm 0.3/\pm 1$  A
	- $\circ$  Error:  $\pm 1\%$  plus 0.5% maximum range value
	- $\circ$  Sampling rate: 200,000 values/s (= 100,000 values/s voltage and current)
	- Number of measured values: nearly unlimited (depends on PC) up to 100 values/s, at higher measuring rate max. 32,000 values (= 16,000 values per input)
- 1 programmable current source with simultaneous voltage measurement (can be activated alternatively to voltage source)
	- Output range: ±1 A
	- Measuring range: ±1/±3/±10 V
	- $\circ$  See voltage source for additional data
- 1 USB port for connection to a computer
- 1 CASSY bus for connecting additional CASSY modules
- Dimensions: 115 mm x 295 mm x 45 mm
- Weight: approx. 1 kg

Do you want to print the page now? Hide some parts of page before printing

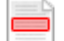

 Print partially Print the page as you see it now

Print complete page

(this box will not be printed)

Edit before printing

Hover your mouse over some part of page, a red rectangle will appear. Click it to hide the selected content of page.

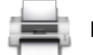

Print! Show hidden